"2014 - Año de Homenaje al Almirante Guillermo Brown, en el Bicentenario del Combate Naval de Montevideo"

Ministerio de Salud *~~?.w ~ Yo&ea.:J ~U¿C"'M~ C.~dt¥/U¿M s:rr.//::£s:rr3*

4853 **DISPOSICION N~**

BUENOS AIRES, 10 JUL 2014

VISTO el Expediente N° 1-47-13167/12-5 de la Administración Nacional de Medicamentos, Alimentos y Tecnología Médica; y

## CONSIDERANDO:

Que por las presentes actuaciones la firma TERUMO BCT LATIN AMERICA S.A. solicita la autorización de modificación del Certificado de Inscripción en el RPPTM Nº PM-929-50, denominado: EQUIPO DE PLAQUETAS DE VIDA LARGA DE DOBLE PUNCIÓN, marca COBE SPECTRA.

Que lo solicitado se encuadra dentro de los alcances de la Disposición ANMAT N° 2318/02, sobre el Registro Nacional de Productores y Productos de Tecnología Médica (RPPTM).

Que la documentación aportada ha satisfecho los requisitos de la normativa aplicable.

Que la Dirección de Gestión de Información Técnica y la Dirección Nacional de Productos Médicos han tomado la intervención que les compete.

Que se actúa en virtud de las facultades conferidas por los Decretos N° 1490/92 Y N° 1271/13.

1

*"2014 -Año de Homenaje alAlmiranle Guillermo Brown, en el Bicentenario de! Combate Naval de Montevideo"*

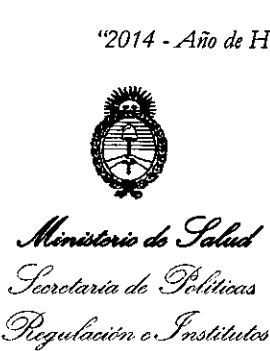

# DISPOSICIÓN N.  $4853$

Por ello;

*..w..A:Ji..w!T*

# EL ADMINISTRADOR NACIONAL DE LA ADMINISTRACIÓN NACIONAL DE MEDICAMENTOS, ALIMENTOS Y TECNOLOGÍA MÉDICA

## DISPONE:

ARTICULO 1°.- Autorízase la modificación del Certificado de Inscripción en el RPPTM N0 PM-929-50, denominado: EQUIPO DE PLAQUETAS DE VIDA LARGA DE DOBLE PUNCIÓN, marca COBE SPECTRA.

ARTICULO 2°.- Acéptese el texto del Anexo de Autorización de Modificaciones el cual pasa a formar parte integrante de la presente disposición y el que deberá agregarse al Certificado de Inscripción en el RPPTM N° PM-929-50.

ARTICULO 30.- Regístrese; por Mesa de Entradas notifíquese al interesado, gírese a la Dirección de Gestión de Información Técnica para que efectúe la agregación del Anexo de Modificaciones al certificado original y entrega de la copia autenticada de la presente Disposición; cumplido, archívese PERMANENTE. Expediente Nº 1-47-13167/12-5

DISPOSICIÓN N°  $\rm 485$ 

*Dr. CARLOS CHIALE* 

**Ad: Inlsrrador NacIonal**  $A.N.M.A.T.$ 

• *gtdaUá* ¿ *!3fdhba4 ~?(¿;:'ál,n~.J{.tJú«(-hJ st. N. M. A.T* 

## ANEXO DE AUTORIZACION DE MODIFICACIONES

El Administrador Nacional de la Administración Nacional de Medicamentos, Alimentos y Tecnología Médica (ANMAT), autorizó mediante Disposición **4... S.5 3s** efectos de su anexado en el Certificado de Inscripción en el RPPTM NO PM-929-50 y de acuerdo a lo solicitado por la firma TERUMO BCT LATIN AMERICA S.A., la modificación de los datos característicos, que figuran en la tabla al pie, del producto inscripto en (RPPTM) bajo:

Nombre genérico aprobado: EQUIPO DE PLAQUETAS DE VIDA LARGA DE DOBLE PUNCIÓN.

Marca: COBE SPECTRA.

Disposición Autorizante de (RPPTM) N° 3214/09.

Tramitado por expediente N° 1-47-19613/08-1.

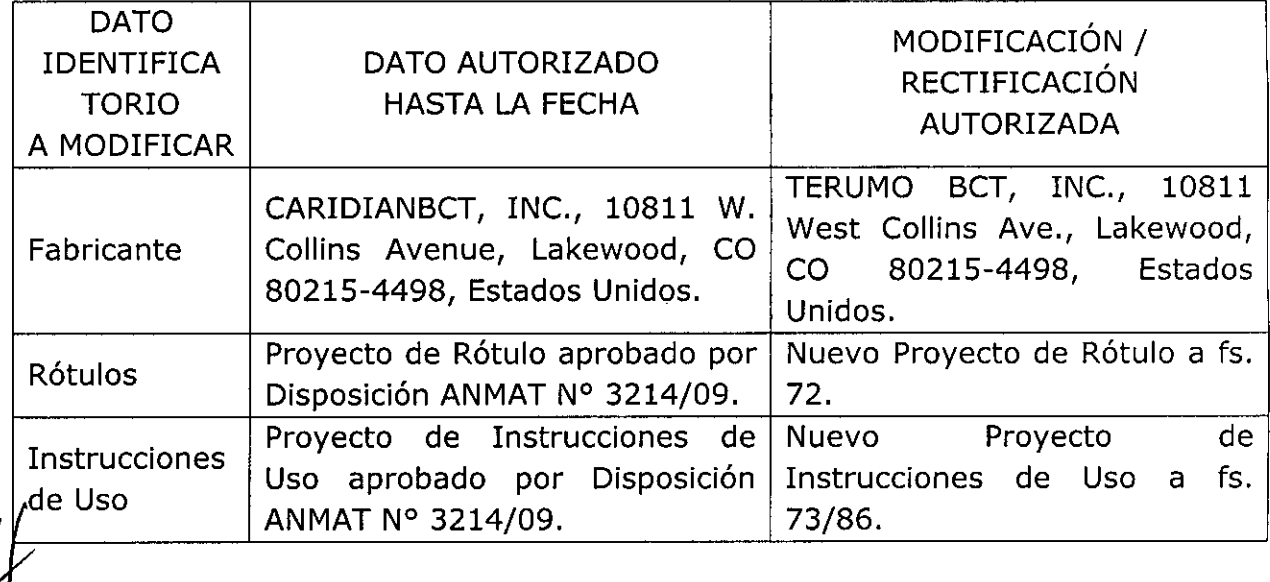

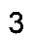

.<br>Ministerie de Salud *XU'hUá* d*Y~Ca,J ~?...,,¿.c,(h¡ r::.-.£4áfidá) ,s¡(:AQt£Y*

El presente sólo tiene valor probatorio anexado al certificado de Autorización antes mencionado.

Se extiende el presente Anexo de Autorización de Modificaciones del (RPPTM) a la firma TERUMO BCT LATIN AMERICA S.A., Titular del Certificado de Inscripción en el RPPTM Nº PM-929-50, en la Ciudad de Buenos Aires, a los , 1 O JUl 2014 dlas .

Expediente Nº 1-47-13167/12-5

DISPOSICIÓN Nº 4853

Dr. CÁRLOS CHIALE

Administrador Nacional  $A.N.M.A.T.$ 

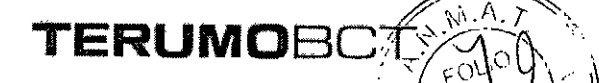

 $\widehat{N^i,A,\gamma^i}$ 

. . > "1",1

## **PROYECTO DE RÓTULO Equipo de Plaquetas de Vida Larga de Doble Puncional Marca: Terumo BCT Modelo: Cobe@ Spectra'm Catáloqos: 70100** *I* **70300 Con Cámara LRS@**

Fabricado por: Terumo BCT, INC. 10811 W. Collins Avenue. Lakewood. CO 80215-4498. Estados Unidos.

Importado por: Terumo BCT Latin America S.A. California 2082, 2° Piso, Depósito 210, Ciudad Autónoma de Buenos Aires. Teléfono: 5530-5214 Fax: 5530-5201

EQUIPO DE PLAQUETAS DE VIDA LARGA DE DOBLE PUNCIÓN Marca: Terumo BCT Modelo: Cobe® Spectra™ Catálogos: 70100 / 70300 Con Cámara LRS®

Presentación

 $\blacktriangledown$ 

Envases conteniendo: 1 Unidad. Número de Lote: XXXXX Fecha de Fabricación: XXXXXXX / XXXXXXXX

Fecha de Vencimiento: XXXXXXX / XXXXXXXX

Condición de Venta

Venta exclusiva a profesionales e instituciones sanitarias. Estéril

ħ.

### **Conservación**

El producto debe ser conservado en un lugar seco y protegido de temperaturas extremas.

Director Técnico: Pedro Adrián Holcman, Farmacéutico. MP Nro: 11270 Autorizado por la A.N.M.A.T. - Certificado Nº -929-50

Pedro Adrian Holcman

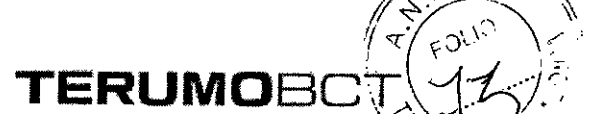

*/*

*,"\.'C..:1. ""*

*\.,?~/nt*1,1\':. . .

# **PROYECTO DE INSTRUCCIONES DE USO .A 8 5 3 Equipo de Plaquetas de Vida Larga de Doble Punciófi'l' Marca: Terumo BCT**

**Modelo: Cobe@ Spectra'm Catálogos: 70100** *I* **70300 Con Cámara LRS@**

- Fabricado por: Terumo BCT, INC. 10811 W. Collins Avenue. Lakewood. CO 80215-4498. Estados Unidos.
- Importado por: Terumo BCT Latin America S.A. California 2082, 2° Piso, Depósito 210, Ciudad Autónoma de Buenos Aires. Teléfono: 5530-5214 Fax: 5530-5201

EQUIPO DE PLAQUETAS DE VIDA LARGA DE DOBLE PUNCIÓN Marca: Terumo BCT Modelo: Cobe® Spectra<sub>™</sub> Catálogos: 70100 / 70300 Con Cámara LRS®

Presentación

Envases conteniendo: 1 Unidad.

Condición de Venta

Venta exclusiva a profesionales e instituciones sanitarias. Estéril

Director Técnico: Pedro Adrián Holcman, Farmacéutico. MP Nro: 11270

### Indicaciones

El equipo de Plaquetas de Vida Larga de Doble Punción COBE@ Spectra ™ es un equipo funcionalmente cerrado que se utiliza ya sea para recoger plaquetas de los donantes a fin de almacenarlas hasta 5 días, o para depleciones de plaquetas.

## Advertencias y Precauciones

sk 1. Todas las personas a cargo del funcionamiento de este equipo deberían estar completamente familiarizados con el Manual del Operador. Todos los procesos deben ser efectuados por personal cualificado, bajo la supervisión de un igrificament mzcéutico

médico cualificado debe estar disponible para atender al donante  $\mathbb{Q}_{\ell}^{\mathbb{Z}}$ siempre que se lleven a cabo procesos de aféresis.

**TERUMOB** 

- 2. Asegúrese de que todas las conexiones lúer sean seguras. No utilice el equipo si los tapones, la aguja de retorno de la solución fisiológica o la aguja de acceso (plaquetas de vida larga -PVL-, sistema de leucoreducción -LRS- o sistema automatizado de células progenitoras de sangre periférica (AutoPBSC)), o leucocitos (c1osed WBC) no se encuentran en el paquete al abrirlo.
- 3. Si tuviera cualquiera de las siguientes situaciones, el equipo deseable de plaquetas de vida alrga (PVL), tanto de unipunción como de doble punción, los sistemas LRS, tanto de unipunción como de doble punción, y los equipos de líneas de sangre AutoPBSC, sistema cerrado de leucocitos dejarán de estar funcionalmente cerrados y el producto no deberá almacenarse durante más de 24 horas:
	- Falla el primer intento de insertar la aguja de acceso
	- La aguja de acceso del equipo de líneas se desconecta una vez abierto el paquete
	- El punto de inyección en el múltiple de acceso se utiliza para extraer muestras de sangre o prefundir medicamentos o soluciones por vía parenteral.
	- La bolsa de recolección de plaquetas o plasma se desconecta antes de haber sido sellada.
	- Cebado de los sistemas con otro anticoagulante que no sea ACD-A
	- La integridad del circuito se ve afectada por cualquier motivo
- 4. Compruebe que las líneas estén correctamente colocadas en las cuatro bombas. Si una pequeña sección de la línea sobresale del portatubos, es indicio de que la línea está incorrectamente colocada. Es posible que una línea que no está bien colocada no quede ocluida completamente por el rodillo de la bomba, en cuyo caso el flujo de esta bomba no podrá ser controlado.
- 5. Los productos desechables pueden sufrir fallas ocasionales capaces de provocar pérdidas. de sangre o de productos sanguíneos, o la introducción de aire en las líneas. Es muy importante que el operador observe si existen fugas durante el cebado o uso del equipo. ~  $\bar{\chi}$

!\~.••.~  $\sim$  ,  $\sim$ 

**لِمَاسِعِ لِلْهِيْمِينِ** Utilice técnicas de asepsia durante todos los procedimientos.

*<sup>012</sup>7.* Al doblar el canal de dos etapas para instalarlo en la centrifuga, tenga cuidado de no estirar las líneas. Asegúrese de que los rodamientos estén firmemente asentados en la línea de gran diámetro que recubre la línea de/gran diámetro que recubre la línea de múltiples lúmenes. En el caso de los sistemas  $\max_{\text{redro}} \frac{\text{Pr}}{\text{P}_\text{enc}}$ o Apriantico<br>Farmaçéutico cámara ANTES de cargar el canal.Farmaceulloz<br>Matricula N°11270

 $\ddot{}$  $\sim 1.$   $\sim$ 

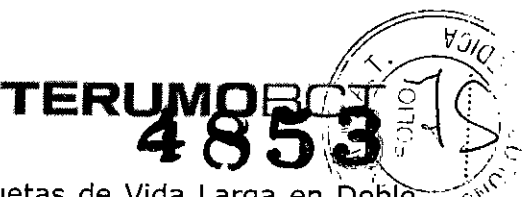

Instrucciones para el Procedimiento de Recolección de Plaquetas de Vida Larga en Punción

Después de que el Sistema de Aféresis COBE@ Spectra™ haya sido configurado y se hayan colocado y cebado los equipos desechables, siga las siguientes instrucciones para llevar a cabo un procedimiento de recolección de Plaquetas de Vida Larga en doble punción.

Acción del Usuario

Entrar datos del paciente

## Acción del Sistema

El sistema puede personalizar los procedimientos de recolección de plaquetas usando los datos del donante para calcular los flujos de las bombas, el volumen de recolección, la proporción entrada/AC y el tiempo de proceso.

Todos los procedimientos de PVL tienen una configuración por omisión de entrada/AC media.

Sin embargo, se puede cambiar este *valor* a Alto o Bajo, o seleccionar una opción personalizada.

Selec. Sexo:  $1 =$  Masc.,  $2 =$  Fem. (ENTRAR)  $=$  Masc)

- 1. Introduzca el sexo del paciente:
	- Pulse 1 si es masculino
	- Pulse 2 si es femenino
	- Pulse ENTRAR para el valor por omisión (el dato entre llaves)

(Unidades métricas - entrar cm)

Entrada estatura, en Centimetros: (O) (Gama: 30 a 220cm) *r.~R~~*  $"...$  $T$  !  $T$  . For  $\sim$ 

 $\bullet$ Pedro Adrian Holcman Farmacéutico ∕ia N°11270

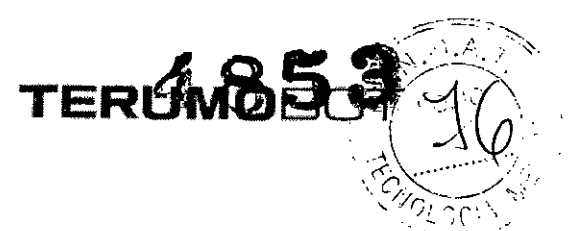

2. Introduzca la estatura del paciente:

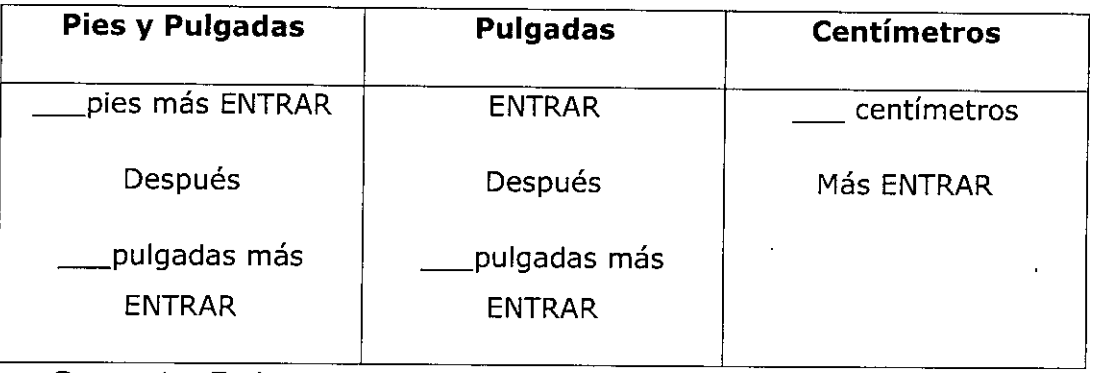

Gama: 1 a 7 pies

Gama: 12 a 84 pulg. Cama:

30 a 220cm

(Unidades métricas)

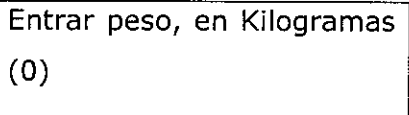

(Gama: 5 a 230Kg)

3. Introduzca el peso del paciente en kilogramos. Después pulse la tecla ENTRAR.

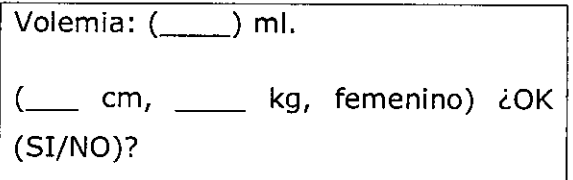

Para confirmar la entrada, el sistema muestra la volemia total estimada y los datos del donante. La volemia total se calcula a partir de los datos del donante entrados en el sistema. La segunda línea de la pantalla muestra los datos entrados: estatura, peso y sexo.

- 4. Responda a la pantalla sobre volemia total: ~
- Pulse SI para aceptar la volemia total estimada
- Introduzca una nueva volemia total y pulse SI para aceptar la volemia total entrada.
- Pulse NO para volver a ver el mensaje ENTRAR peso, en Kilogramos
- Si introduce una nueva volemia total y pulsa NO una vez, se volverá a ver la volemia total estimada.
- Si introduce una volemia total nueva y pulsa NO dos veces, regresará a ENTRAR peso, en Kilogramos.

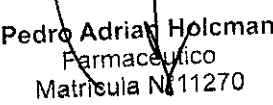

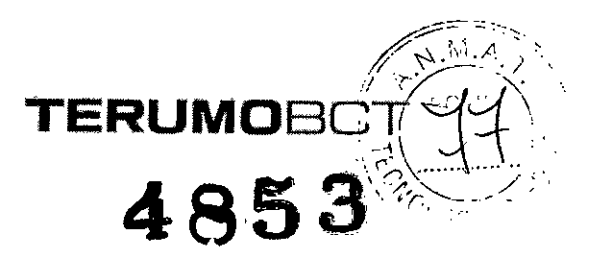

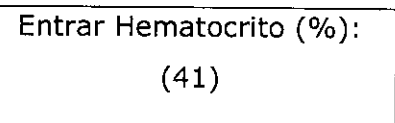

(Gama: 10% al 69%)

5. Introduzca el hematocrito como un número entero. (No se requiere el uso de la coma decimal). Después pulse ENTRAR. El sistema usa los valores por omisión del 45% para el sexo masculino y del 41 % para el sexo femenino.

NOTA: Si se usan los valores por omisión para el hematocrito, la proporción entrada/AC se basará en el valor por omisión en vez de basarse en el hematocrito actual del donante y por lo tanto podría no ofrecer el mejor rendimiento de recolección.

Entrar contaje previo plaquetas en células/microlitro: (250) x 1000

 $(Gama: 1 a 2.000 = 1.000 a 2.000.000/\mu l)$ 

El sistema usará un valor por omisión de 250.000/ul

6. Introduzca el contaje previo de plaquetas del donante en miles por microlitro. Después pulse ENTRAR.

NOTA: Si se usa el valor por omisión para el contaje previo de plaquetas, los cálculos de rendimiento y concentración se basarán en el valor por omisión y podría no dar valores exactos para el rendimiento y concentración previstos.

 $1 = \sin{\theta}$  plasma,  $2 = \sec{\theta}$  plasma (ENTRAR  $=$  sin plasma)

7. El sistema permite la recolección de plasma simultáneamente con las plaquetas:

A- Pulse la tecla 1 o NETRAR si no desea recoger plasma simultáneamente.

B- Pulse la tecla 2 si desea recoger plasma simultanéneamente

Rend- =  $_{-}$ , El 11, recolec.=  $_{-}$ , conc  $=$   $-$ ' Plasma =  $\frac{1}{2}$ , tiempo =  $\frac{1}{2}$ min. ¿OK

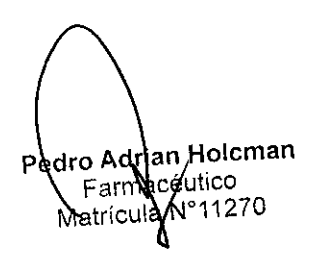

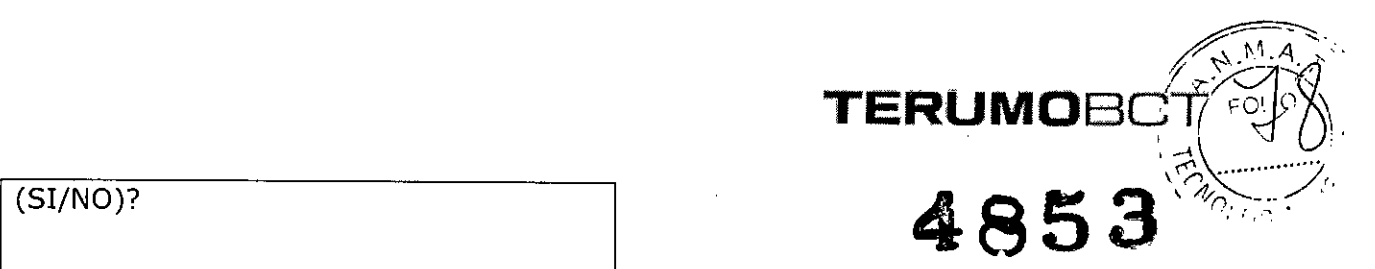

**El** sistema usa los datos del donante (entrados por el usuario) y algoritmos de microprocesador para calcular y presentar la siguiente información en la pantalla de rendimiento de plaquetas:

- Rendimiento de plaquetas en el orden de 10 a la undécima potencia (por ejemplo 4E11 = 4 x  $10^{11}$
- Volumen de recolección expresado en mililitros.
- La concentración de plaquetas en la bolsa de recolección expresada en miles por microlitro (xl000). (El valor por omisión es de 1.400.000 por microlitro)

Nota: Las concentraciones de plaquetas superiores a 2.100.000/microlitro no han sido comprobadas para su almacenamiento prolongado.

- 8. Confirme los valores de recolección de plaquetas:
	- Pulse  $SI =$  salir de las pantallas de entrada de datos del donante y continuar con "Conectar al donante"-
	- Pulse NO = pantalla siguiente: mensaje para cambiar los valores de plaquetas.

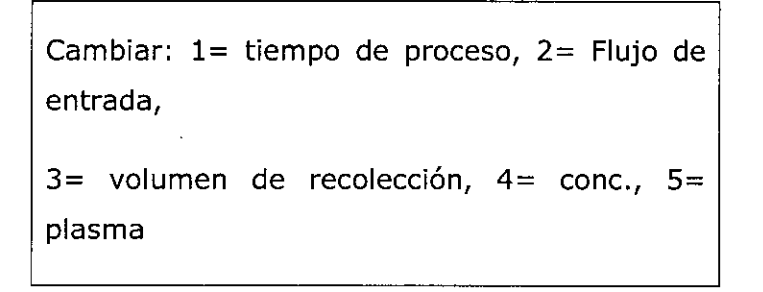

Importante: **El** cambio de un valor afecta a los demás valores. Por ejemplo, un aumento en el flujo de entrada aumentará la tasa de infusión de AC que retorna al donante.

**Efecto que tiene el cambio de un valor re recolección de plaquetas sobre los demás valores (los cambios en el volumen de plasma se producen sólo su se ha seleccionado simultáneamente la recolección de plasma)**

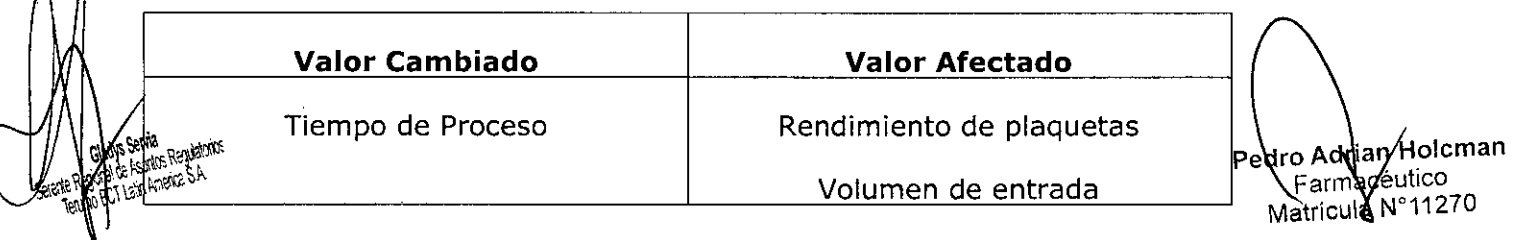

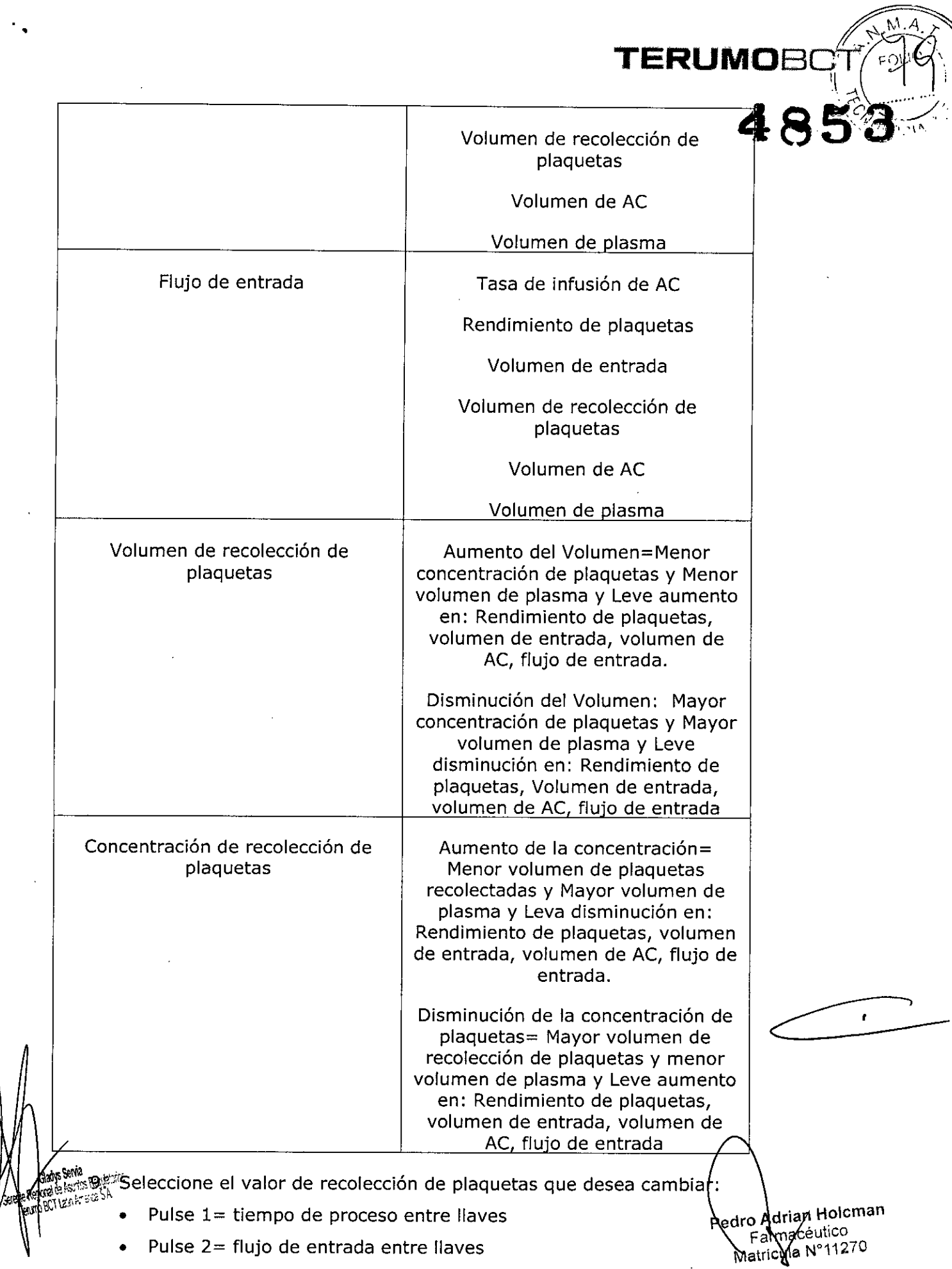

 $\ddot{\phantom{0}}$ 

 $\mathcal{L}^{\left( \frac{1}{2}\right) }$ 

ji<br>1 ř.

- TERUMOB
- Pulse 3= volumen recogido entre llaves.
- Pulse 4= concentración en llaves

.,

- Pulse 5= volumen de plasma entre llaves
- Pulse 9= vuelve a mostrarse el mensaje de selección de recolección simultanea de plasma.

NOTA: Si selecciona 9 podrá regresar al mensaje de selección de recolección simultanea de plasma y utilizar el volumen del sistema configurado. Si selecciona 5, podrá reemplazar el volumen del sistema configurado.

Rend. =  $_{\_\_\_/}$  E11, recolec. =  $_{\_\_/}$  conc. =  $_{\_\_/}$  Plasma=  $_{\_\_/}$  tiempo = min, Ent=  $_{\_\_\_\_\_$ 

10.Para cambiar el valor seleccionado, entre directamente el nuevo valor o use las teclas con las flechas. La tecla de la flecha hacia arriba aumenta el valor y la tecla de la flecha hacia abajo lo disminuye. Los valores afectados también cambiarán.

NOTA: Si se utilizan las teclas de flecha, es posible que haya una demora mientras se calculan los nuevos rendimientos. Cuando los valores cambiados y afectados sean los adecuados, pulse ENTRAR para volver al mensaje de rendimiento de plaquetas. Pulse la tecla BORRAR para volver al mensaje de cambio de los valores de plaquetas.

NOTA: Debido a la complejidad de los algoritmos del sistema, los valores mostrados para los parámetros afectados pueden no ser corregidos inmediatamente después de efectuado el cambio. Antes de pulsar, ENTRAR, espere entre 3 y 5 segundos y verifique los valores finales.

Para el cambio de los valores de recolección de plaquetas y plasma, se han validado las siguientes gamas de valores:

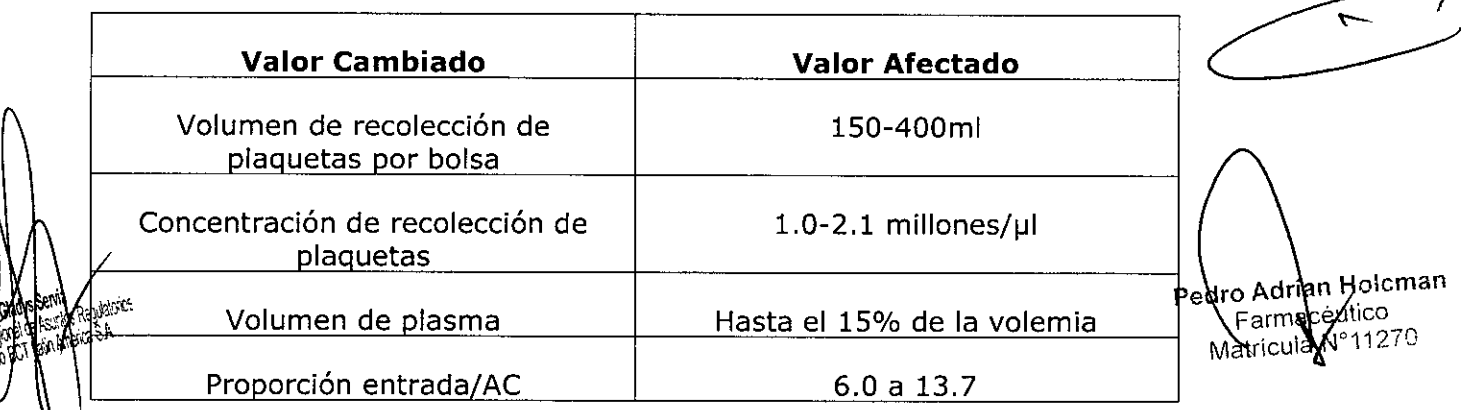

- $\mathcal{C}$   $\mathcal{C}$   $\mathcal{C}$ 11.Siga los pasos siguientes para controlar el efecto que el aumento del flujo de entrada tiene en la tasa de infusión de AC y verificar que tasa de infusión AC sobrepase el límite permitido para el donante:
- a- Pulse la tecla MENÚ SI/NO

•

1= Entrar datos, 2= Lectura presión, 3= SCR, 4= Sacar aire, 5 = Estrobo,  $6=$  Config.,  $7=$  UP

b- Pulse la tecla 1 para seleccionar "Entrar datos"

1= Cambiar procedimiento, 2= Cambiar Datos, 3= Resultados proc, 4= Datos AC

c- Pulse la tecla 4 para ver el mensaje de estado de AC

Tasa de infusión AC: \_\_\_ml/min/l. Volemia,. ml AC en bolsas: recol: \_\_\_, plasma: .

d- Pulse la tecla MENÚ SI/NO una segunda vez para salir del menú del sistema

Conectar al Donante

## ADVERTENCIA

Antes de conectar al donante o paciente, verificar si hay aire en las líneas de acceso y retorno. En caso afirmativo, no conectar al donante o paciente. Eliminar el aire antes de iniciar el procedimiento

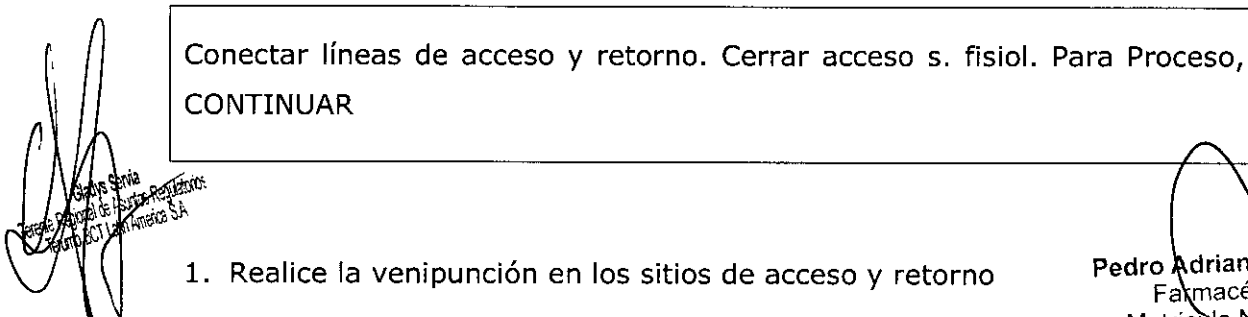

1. Realice la venipunción en los sitios de acceso y retorno

Pedro Adrian Holoman Fa**k**macéu Matricula N°112

 $\frac{1}{\sqrt{2}}$ 

*(j*

TERUMOF

 $P\cdot \frac{1}{2}$  $\left(\frac{1}{2},\frac{1}{2}\right)$ 

## ADVERTENCIA

El almacenamiento prolongado de las plaquetas a 22°C requiere que se preste especial atención a cualquier fuente de posible contaminación extrínseca. Debe prestarse mucha atención a la selección del sitio de venipunción adecuado y su descontamienación.

- 2. Abra las pinzas blancas en las líneas de acceso y retorno
- 3. Mantenga un goteo de solución fisiológica en la línea de retorno para que la aguja de retorno no sufra coagulación
- 4. Cierre la pinza de rodillo en la línea de acceso de solución fisiológica.

Iniciar el modo Proceso

1- Pulse la tecla CONTINUAR para iniciar el sistema en el modo Proceso

Arrancarán todas las bombas y aumentará la velocidad de la centrífuga de acuerdo con los valores de los parámetros prefijados según los datos del donante y los algoritmos del sistema.

Anticoag. RPM Entrada Plasma Recolec. Reposic. Prop. Entrada/AC Centr.

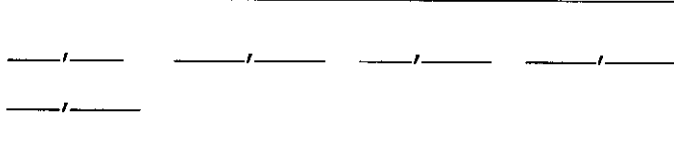

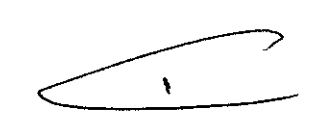

**TERUMOB** 

Desviando s. fisiológica cebado

NOTA: Es normal que una pequeña cantidad de hematíes se desvíe a la bolsa de desechos al desviarse la solución fisiológica de cebado.

2-a. Si desea desviar la solución fisiológica de cebado a la bolsa de desechos, continúe con el paso 3.

2-b si no desea desviar la solución fisiológica de cebado a la bolsa de desechos y, en ambo dese retornarla al donante, realice los siguientes pasos:

Pulse la tecla CAMBIO TODO Garys Suve Replaces . A2swerka SA

• Pulse la tecla 3 para seleccionar "Proceso"

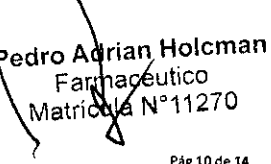

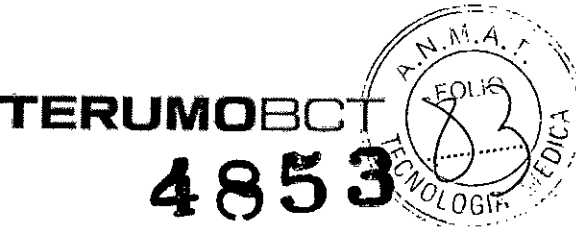

Verificar parámetros. Pulsar CONTINUUAR

--'-- --'-- --'-- --'--

- Pulsar la tecla CONTINUAR
- Continúe con el paso 3

Probando las posiciones de las válvulas. RPlQ

Cuando el paciente ha sido conectado, carias válvulas cambian de posición y varias bombas cambian el flujo a medida que el sistema ejecuta la verificación final de la posición de la válvula. Durante esta prueba, la válvula de retorno permanecerá cerrada.

Anticoag. RPM Entrada Plasma Recolec. Reposic. Prop. Entrada/AC Centr.

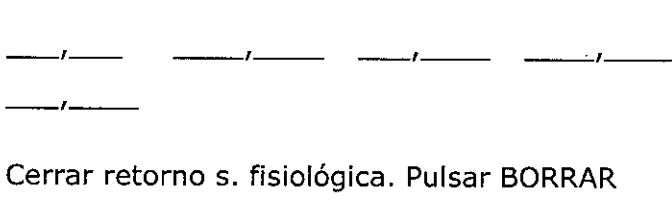

Audio: suena la alarma de atención para el usuario

3-Utilice la pinza de rodillo para cerrar la línea de retorno de solución fisiológica, ya que el flujo sanguíneo esté siendo retornado al donante.

4- Pulse la tecla BORRAR

h

El sistema establece automáticamente la interfase hematíes/plasma y espera hasta que 200ml del volumen de estrada hayan sido procesados antes de recoger las plaquetas de la segunda etapa del canal de doble etapa.

Si se ha seleccionado la recolección simultánea de plasma en el paso 7 del modo ENTRAR DATOS del donante, el sistema esperará hasta que por lo menos SOOml del volumen de entrada hayan sido procesados y después colocará la válvula de plasma n *. '.~:~,,".iii!*posición de recolección y comenzará a recoger plasma, tambié des la segunda <sup>"</sup> etapa del canal de doble etapa.

Pedro Adrian Holcman Farmacéntico atrícula s<br>11 de 14

**'.**

 $\frac{1}{\sqrt{1-\epsilon}}$ 

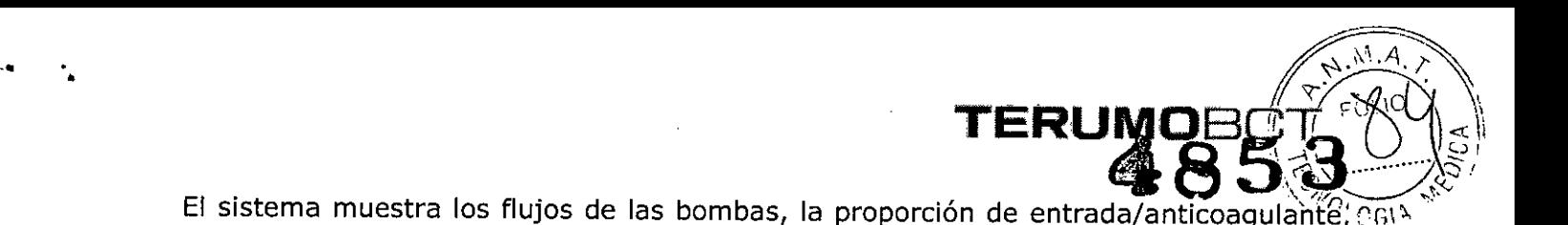

las rpm de la centrífuga, los volúmenes acumulados procesados por cada bomba, el tiempo de proceso (en minutos) y el tipo de procedimiento.

Anticoag. RPM Entrada Plasma Recolec. Reposic. Prop. Entrada/AC Centr.

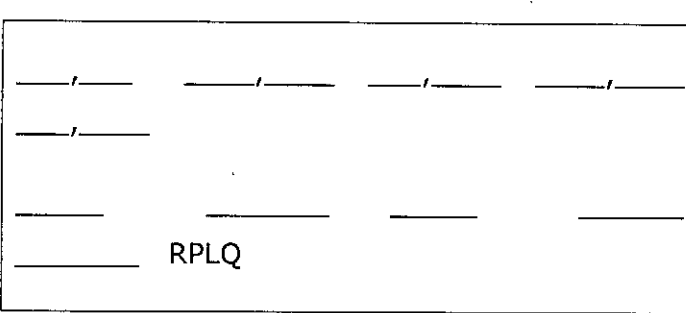

Anticoag. Entrada Plasma Recolec. Reposic. Tiempo min Procedim.

NOTA: Si está la reducción de la velocidad de la centrifuga, consulte el mensaje de selección de la reducción de la velocidad de la centrifuga.

Anticoag. RPM Entrada Plasma Recolec. Reposic. Prop. Entrada/AC Centr.

--'-- Estableciendo interfase, Entrada = 4Sml/min

--'-- ---'-- --'-- --'--

Se muestra esta pantalla durante los procedimientos de doble punción de PVL en caso de cumplirse las tres situaciones:

- Se activa el protocolo de flujo alto •
- El flujo de entrada es superior a 4Sml/min •
- El volumen de entrada es inferior a SOOml. Durante este paso, el sistema estableciendo una interfase estable de hematíes/plasma. El flujo de entrada aumentará el valor mostrado después de haberse procesado SOOml de volumen • de entrada. **Department Reprise Requestions.**

Si se muestra la pantalla anterior, los flujos reales serán inferiores a/aquelios mostrados en la primera línea de la pantalla.

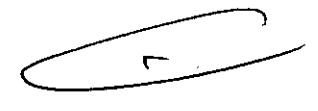

Holcman

s itico

dro Adri

⁄hatrícula

**UNLOCKING THE POTENTIAL OF BLOCO I TERUMOBCT,COM**

él' 5)O'J

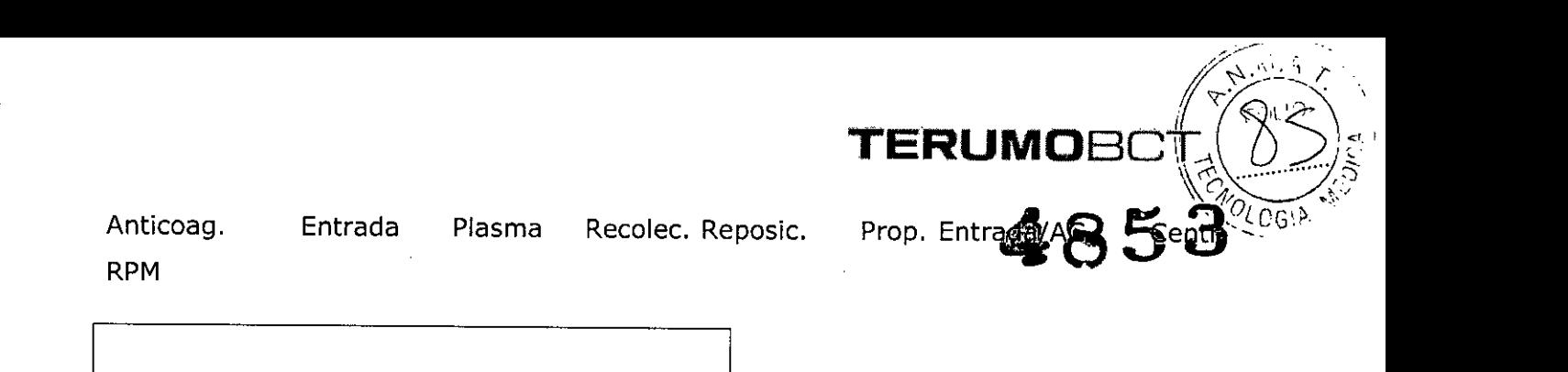

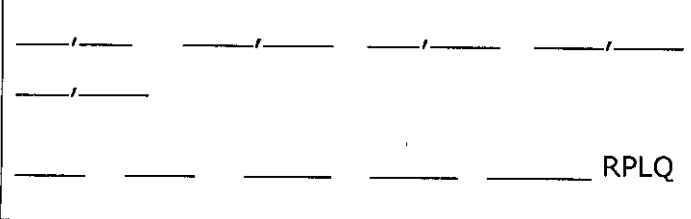

Anticoag. Entrada Plasma Recolec. Reposic. Tiempo min Procedim.

Esta pantalla se mostrará una vez establecida la interfase.

- 5- Si ya ha entrado en el modo Proceso antes de haber decidido recoger plasma simultáneamente, puede hacerlo en este momento realizando los pasos siguientes:
	- a. Pulse la tecla VALORES DESEADOS para ver lo valores deseados actuales del final del proceso.
	- b. Pulse la tecla VOLUMEN PLASMA
	- c. Introduzca el volumen de plasma que desea recoger
	- d. Pulse la tecla VALORES DESEADOS una segunda vez para volver a la pantalla con los valores reales de volumen

El modo Proceso continúa hasta alcanzarse los valores deseados. Los valores que han excedido sus límites parpadearán. Hay advertencias auditivas y visuales una vez completado el modo Proceso.

Fin del Proceso: 1= Aclarado, 2= Continuar

RPLQ

 $\mathcal{I}$ 

Anticoag. Entrada Plasma Recolec. Reposic. Tiempo min Procedim.

6- Pulse la tecla 2 para continuar con el modo Proceso. (Para iniciar el modo Aclarado, pulse la tecla 1)

Si no se realiza ninguna selección, las bombas y la centrifuga se detendrán después de 10 minutos. En la esquina inferior derecha de la pantalla se verá la palabra  $\mathbb{Z}_{n}$  PAUSA. Pulse la tecla CONTINUAR para continuar el procedimient $\beta$ .

edro Adjian Holcman Ainn Fatt <sub>'</sub> Aatricul

Aum. Límites v. deseados parpadeante

### \_\_\_ RPLQ

Anticoag. Entrada Plasma Recolec. Reposic. Tiempo min Procedim.

- 7- Seleccione el valor deseado parpadeante de la línea inferior de la pantalla Los únicos valores que parpadean son el volumen de entrada procesado y el tiempo transcurrido.
- 8- Para aumentar el volumen de entrada o el tiempo, pulse la tecla apropiada.
- 9- Introduzca un nuevo valor deseado en el teclado numérico. Después pulse ENTRAR El modo Proceso continúa hasta alcanzarse los valores deseados. Hay advertencias auditivas y visuales una vez completado el modo Proceso.

Fin del Proceso: 1= Aclarado, 2= Continuar

\_\_\_ RPLQ

Anticoag. Entrada Plasma Recolec. Reposic. Tiempo min Procedim.

10- Para iniciar el Aclarado, pulse la tecla 1.

Vida útil del Producto

*El* producto tiene una vida útil de 2 años